*Hvis denne brugsanvisning ikke giver svar på dine spørgsmål, eller hvis 'Tips' ikke løser et eventuelt problem med tv'et, kan du kontakte dit lokale Philips Kundecenter. Se i den lille medleverede 'World-wide Guarantee' folder.Vær parat til at opgive type- og produktnummeret, som findes på bagsiden af apparatet eller på emballagen, før du ringer til Philips Kundecenter. Det anbefales at notere produktnummeret nedenfor. Model: BDS4231R/00*

## **Indledning**

Tillykke med dit nye fjernsyn og tak fordi du valgte Philips. Denne brugsanvisning er lavet for at hjælpe dig med at installere og anvende dit apparat.

Vi opfordrer dig til at læse den igennem.

Vi håber, du vil blive fuldt ud tilfreds med apparatet og vores teknologi.

## **Oversigt** *Hjælp?*

#### **Indstilling**

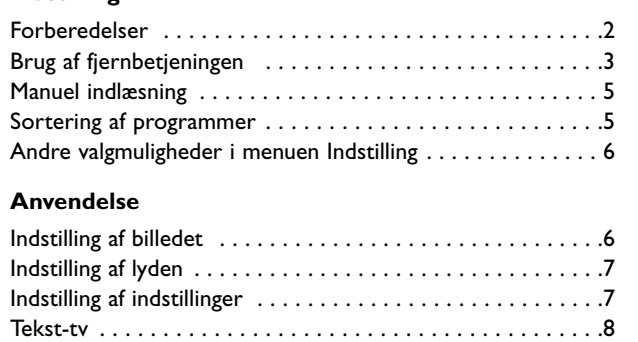

Anvendelse som computerskærm . . . . . . . . . . . . . . . . . . . . .9 Anvendelse i HD-funktion . . . . . . . . . . . . . . . . . . . . . . . . 10

#### **Eksternt udstyr**

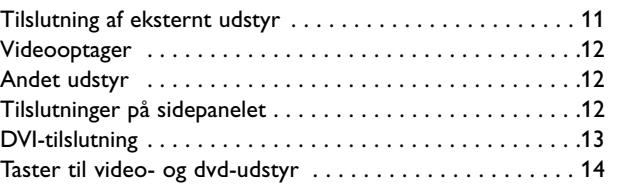

#### **Praktiske oplysninger**

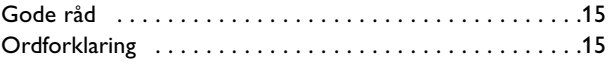

#### **Noen ord om resirkulering**

*Produktnr.:*

 $\overset{\wedge \vee }{\otimes}$  Emballagen til dette apparat kan genbruges. Ret henvendelse til det lokale genbrugscenter for korrekt bortskaffelse.

#### **Bortskaffelse af dit gamle apparat**

Dette apparat er udviklet og produceret af højkvalitets-materialer og -komponenter, som kan genbruges.

Når dette symbol af en affaldsbeholder med et kryds over er knyttet til et apparat, betyder det, at apparatet er omfattet af det europæiske direktiv 2002/96/EC. Sæt dig derfor venligst ind i det lokale indsamlingssystem for elektriske og elektroniske apparater. Ret dig derfor venligst efter de lokale regler og bortskaf ikke dit gamle apparat sammen med det normale husholdningsaffald. En korrekt bortskaffelse af dit gamle apparat vil hjælpe til at forhindre eventuelle negative konsekvenser for såvel miljøet som den menneskelige sundhed.

ة<br>ج

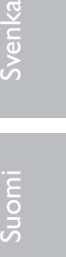

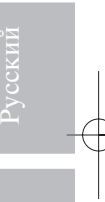

Polski

Slovensky

1

#### *Vedligeholdelse af skærmen*

*Rør ikke, tryk ikke, skrub ikke eller stryg ikke på skærmen med noget hårdt, da dette kan ridse, ødelægge eller beskadige skærmen permanent.Tør heller ikke skærmen af med støvklude med kemiske midler. Rør ikke ved skærmoverfladen med bare hænder eller fedtede klude (visse arter af kosmetik er skadelige for skærmen).Tag strømmen fra apparatet, før skærmen rengøres. Hvis overfladen er blevet snavset, tørres den forsigtigt af med en blød, absorberende klud eller andet blødt materiale som f.eks. et vaskeskind dyppet i lidt vand. Brug ikke acetone, toluol eller sprit, da dette forårsager kemisk skade. Brug ikke rengøringsvæske eller aerosolrensere.Tør spyt eller vanddråber af med det samme, da langtidskontakt med skærmen vil forårsage deformationer og farve-udflyd-ning.*

#### *Advarsel vedrørende stationære billeder på skærmen*

*Plasmaskærme har bl.a. den egenskab, at hvis man viser det samme billede i lang tid, kan dette medføre, at et permanent "spøgelses"-billede forbliver på skærmen. Dette kaldes fosforindbrænding. Normal brug af apparatet indebærer visning af billeder, der konstant bevæger sig, ændrer sig og fylder hele skærmen.*

## **Forberedelser**

& **Vejledning for montering**  Der skal være mindst 5 cm frit omkring fjernsynet for ventilationens skyld.

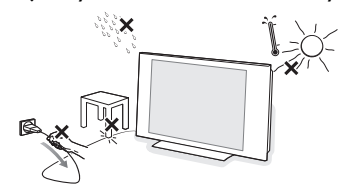

For at undgå farlige situationer må der ikke anbringes levende lys i nærheden af udstyret. Udsæt det heller ikke for varme, direkte sollys, regn eller vand. Undgå dryp eller sprøjt.

**e** Sæt antennestikket i antennebøsningen T nederst på apparatet. De kan forbedre billedkvaliteten ved at anvende det medleverede kabel.

 $\Theta$  Forbind den medfølgende netledning mellem stikket nederst på apparatet og en almindelig 220-240 V stikkontakt. For at undgå beskadigelse af netledningen - hvilket kan forårsage kort-slutning og dermed brand eller elektrisk stød - må apparatet aldrig stilles ovenpå ledningen.

#### ' **Fjernbetjening**: Fjern isoleringsstrimlen fra batteriet for at aktivere fjernbetjeningen.

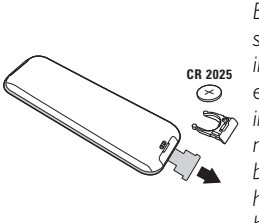

*Batteriet, som leveres sammen med apparatet, indeholder hverken kviksølv eller nikkel-cadmium, da vi ikke ønsker at forurene miljøet. Smid ikke de brugte batterier ud med husholdningsaffaldet men benyt de tilgængelige indsamlingsmetoder.*

**6** Tryk på  $($ <sup>t</sup>)-knappen på apparatet for at tænde. En kontrollampe tændes, og skærmen tænder. Hvis apparatet er i standby (rød kontrollampe), skal du trykke på tasten **-P+** på fjernbetjeningen.

*Kontrollampen blinker, når du bruger fjernbetjeningen*

2

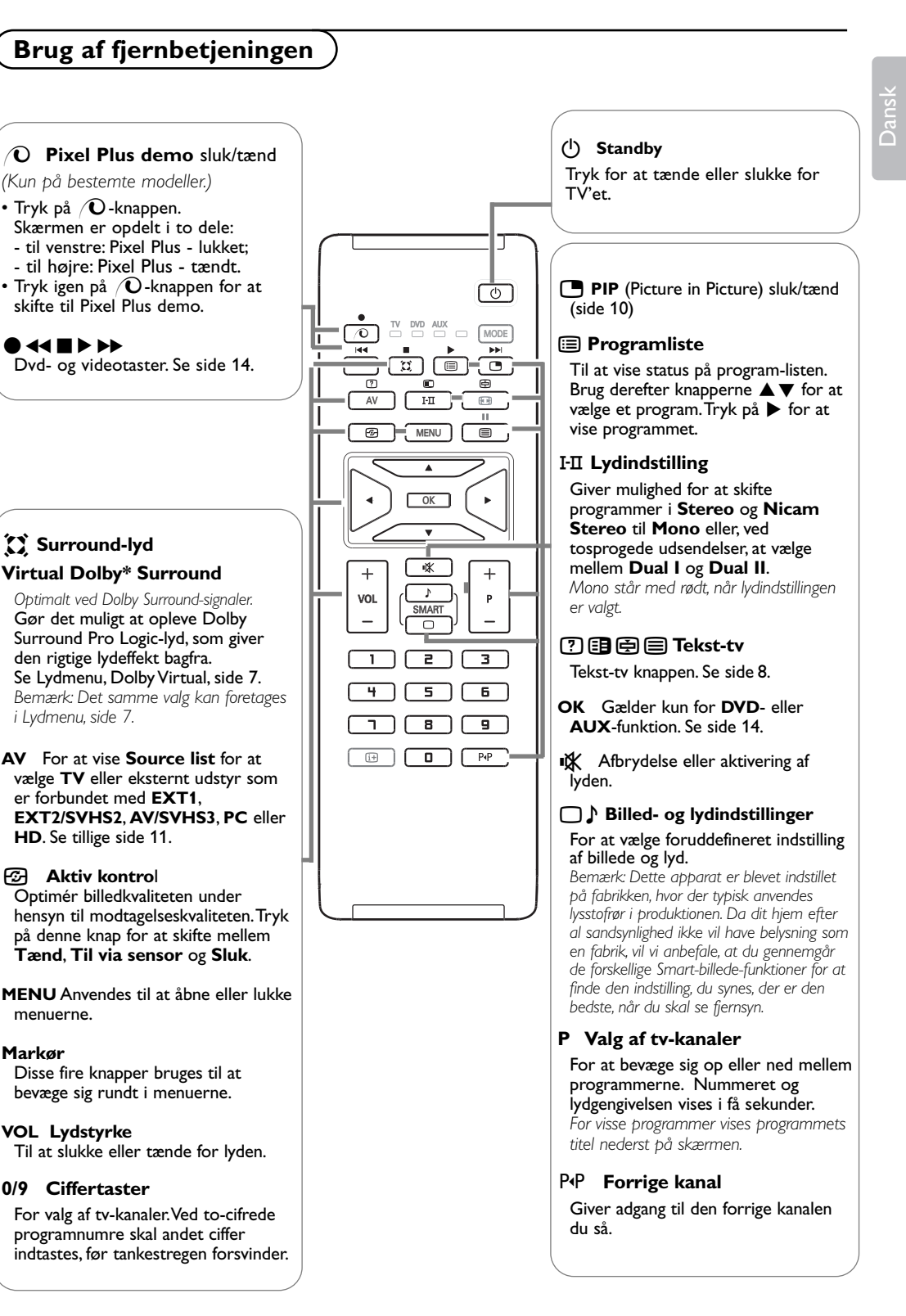

*\* Udviklet med bistand fra Dolby Laboratories."Dolby" og det dobbelte D-symbol er indregistrerede varemærker, der tilhører Dolby Laboratories.*

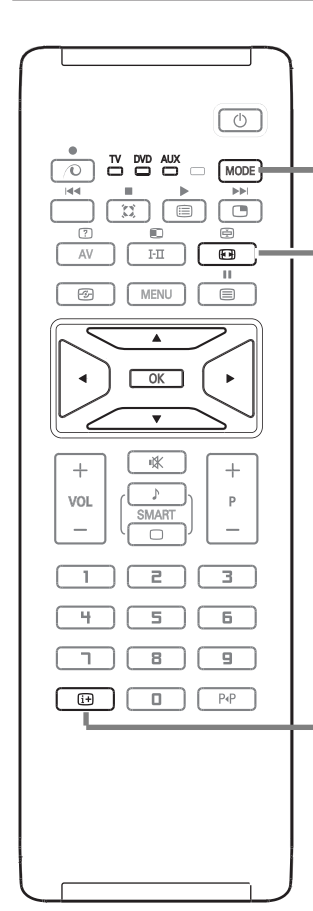

#### **MODE\*** Tryk på denne knap for at skifte mellem **TV**, **DVD** og **AUX**.

#### q **Format 16:9**

De billeder, du modtager, udsendes enten i 16:9-format (bredt billede) eller i 4:3-format (traditionel billedstørrelse). 4:3-billeder kan have et sort bånd foroven og forneden (letterbox-format). Denne funktion giver dig mulighed for at fjerne de sorte bånd og få den bedst mulige gengivelse af billedet på skærmen.

#### **Anvendelse af de forskellige billedformater**

Billedet gengives i 4:3-format.

Brug venstre/højre-markøren for at vælge de forskellige formater: 4:3, Format 14:9, Format 16:9,Tekst Zoom, Super Bredde eller Wide-Screen.

Der er et sort felt i hver side af billedet.

Der er stadig et sort felt i hver side af billedet.

Billedet er forstørret til 14:9-format.

Billedet er forstørret til 16:9-format.

og nederst på skærmen (letterbox-format).

Denne indstilling bruges for at få vist et 4:3-billede i fuld skærmstørrelse og samtidig se underteksterne.

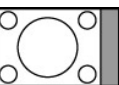

**4:3**

**Format 14:9**

**Format 16:9**

**Tekst Zoom**

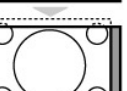

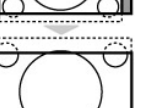

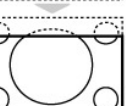

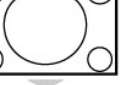

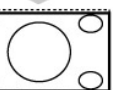

#### **Super Bredde**

Denne indstilling giver mulighed for at se 4:3-billeder i fuld skærmstørrelse ved at gøre billedets sider bredere.

Den stilling anbefales, hvis billedet har sorte bånd foroven

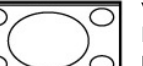

#### **Wide-Screen**

Med denne funktion kan du genskabe de rigtige proportioner, når der sendes i 16:9-format. Et 4:3-billede vil udfylde skærmen som vist til venstre. *Men i tilfælde af en udsendelse i 16:9-formatet vil denne indstilling gengive de rigtige proportioner uden forvrængning*.

#### **i** Information på skærm

Tryk for at gengive oplysningerne (hvis de findes) om den valgte fjernsynskanal og om selve programmet.Tryk i fem sekunder for at vise programnummeret permanent på skærmen.

#### \* **Vælgerknap**

Fjernbetjeningen kan bruges til at styre videobåndoptagerens eller dvd'ens vigtigste funktioner. Tryk på **MODE**-knappen for at vælge den ønskede funktion: **DVD** eller **AUX** (video). Kontrollampen på fjernbetjeningen tændes og viser den valgte funktion. Efter 20 sekunder uden nogen handling slukker lampen, og der vendes tilbage til tv-funktionen. Hvis udstyret i øvrigt giver mulighed for det, kan følgende taster anvendes:  $(b, FII,$ **O 44 E**  $\blacktriangleright$  $\blacktriangleright$ **, OK, MENU**, markør, **-P+**, ciffertaster,  $\overline{t}$ . P+P.

### **Manuel indlæsning**

Denne menu bruges til at lagre programmerne et efter et.

& Tryk på tasten **MENU**.

é Flyt med markøren og vælg menuen **Indstillinger** og derefter menupunktet **Manuel indlæsning**.

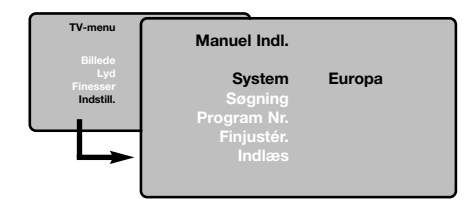

- **& System:**Vælg Europa (automatisk søgning\*) eller Vesteuropa (standarden BG), Østeuropa (standarden DK), England (standarden I) eller Frankrig (standarden LL').
	- *\* Undtagen for Frankrig (standarden LL'), hvor du skal vælge Frankrig.*
- **3 Søgning**: Tryk på  $\blacktriangleright$ . Søgningen begynder. Så snart et program er fundet, standser visningen, og programnavnet vises, hvis det er tilgængeligt. Gå videre til næste trin. Hvis du kender frekvensen for det ønskede program, kan du indtaste nummeret direkte med ciffertasten. *Se afsnittet Gode råd (side 14), hvis ingen billeder bliver fundet.*
- **6 Program Nr.: Indtast det ønskede nummer** med knapperne < > eller med ciffertasten.
- **6** Finjustér: Indstil med knapperne  $\blacktriangleleft\blacktriangleright$ , hvis modtagelsen ikke er tilstrækkelig god.
- $\odot$  **Indlæs**: Tryk på  $\triangleright$ . Programmet er nu gemt.
- **8** Gentag trin **3** til <sup>8</sup> for hvert program, der skal gemmes.
- $\odot$  Afslutning af menuen: Tryk på tasten  $\ddot{i}$ .

## **Sortering af programmer**

& Tryk på tasten **MENU**. TV-menu vises på skærmen.

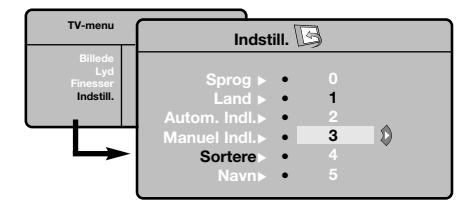

- **e** Flyt med markøren, og vælg menuen **Indstillinger** og derefter menupunktet **Sortere**.
- $\bigcirc$  Vælg det program, der skal flyttes, med knapperne **A**  $\Psi$ , og tryk på  $\blacktriangleright$ .
- **4** Brug derefter knapperne ▲▼ til at vælge det nye nummer, og godkend med  $\blacktriangleleft$ .
- **6** Udfør trin  $\bullet$  og  $\bullet$  indtil alle programmer har fået det ønskede nummer.
- **3** Tryk på  $\overline{H}$  for at afslutte menuen.

## **Andre valgmuligheder i menuen Indstillinger**

- & Tryk på tasten **MENU**, og vælg menuen Indstillinger.
- **e** Sprog: for at vælge et andet sprog til menuerne.
- **8** Land: for at vælge land. *Denne indstilling gælder for søgning, automatisk sortering af programmer og visning af tekst-tv. Hvis landet ikke vises på listen, skal du vælge indstillingen ". . .".*
- **4** Automatisk indlæsning: For at starte en automatisk søgning efter alle de programmer, der er tilgængelige i området. Hvis senderen eller kabelnetværket overfører signalet til automatisk sortering, får programmerne tildelt korrekte numre. Hvis programmerne ikke sorteres automatisk, kan du bruge menupunktet **Sortere** til at ændre numrene (se side 5).

*Visse sendere og kabelnetværk udsender deres egne sorteringsparametre afhængig af region, sprog mv. Vælg i så fald med knapperne* ▲▼, og godkend *med* π*.Tryk på MENU for at afslutte eller afbryde søgningen. Se afsnittet Gode råd (side 15), hvis ingen billeder bliver fundet.*

( **Navn:** Det er muligt at give programmerne og de eksterne stik et navn. Brug knapperne < til at flytte i navnefeltet (fem karakterer), og brug knapperne  $\blacktriangle \blacktriangledown$  til at vælge et tegn. Tryk  $p\mathring{a}$   $\blacktriangleleft$  for at afslutte, når navnet er indtastet. Navnet er nu gemt. *Bemærk: Under installationen navngives*

*programmerne automatisk, hvis identifikationssignalet overføres.*

**6** Tryk på  $[$ i for at afslutte menuen.

## **Indstilling af billedet**

**1** Tryk på tasten **MENU** og derefter på ▶. Menuen **Billede** vises.

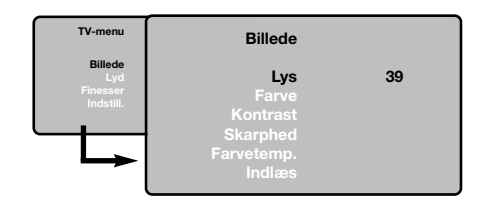

- $\bigcirc$  Brug knapperne  $\blacktriangle \blacktriangledown$  til at vælge en indstilling, og brug knapperne <>>
Indiation indstille.
- " Vælg indstillingen **Indlæs**, når indstillingerne er valgt, og tryk på ▶ for at gemme dem. Tryk på  $[i]$  for at afslutte.

#### **Beskrivelse af indstillingerne:**

- **Lys**: Ændrer billedets lysstyrke.
- **Farve**: Ændrer billedets farvestyrke.
- **Kontrast**: Ændrer forskellen mellem lyse og mørke farvetoner.
- **Skarphed**: Ændrer billedets skarphed.
- **Farvetemp**.: Indvirker på farvernes gengivelse: **Kølig** (mere blåt), **Normal** (afbalanceret) eller **Varm** (mere rødt).
- **Indlæs**: Gemmer indstillingerne for billedet.

## **Indstilling af lyden**

**1** Tryk på **MENU**, vælg Lyd (▼), og tryk på ▶. Menuen **Lyd** vises.

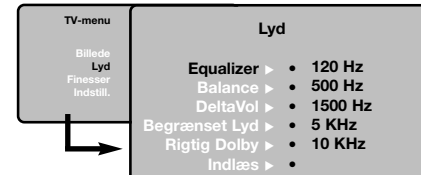

- $\bigcirc$  Brug knapperne  $\blacktriangle \blacktriangledown$  for at vælge en indstilling, og brug knapperne <>>
Indiational til at indstille.
- " Vælg menupunktet **Indlæs**, når indstillingerne er valgt, og tryk på  $\triangleright$  for at gemme dem. *For at gemme equalizerindstillingerne, tryk på MENU, vælg Indlæs og tryk på ▶.*
- **1** Tryk på  $\overline{H}$  for at afslutte menuen.

#### **Beskrivelse af indstillingerne:**

- **Equalizer**: For at justere lydens tone (fra bas: 120 Hz til diskant: 10 kHz).
- **Balance**:Afbalancerer lyden i venstre og højre højttaler.

Dansk

- **DeltaVol:** Bruges til at kompensere for udsving i lydstyrken mellem de forskellige programmer eller EXT-stik. Denne indstilling virker for programnumrene 0 til 40 og EXT-stikkene.
- **Begrænset lyd**:Automatisk styring af lydstyrken, så ændringer i lydstyrken begrænses, specielt ved skift af program eller visning af reklamer.
- **Rigtig Dolby**:Aktivering/deaktivering af surroundlyd. *Du kan også få adgang til disse indstillinger ved hjælp af tasten*  $\Omega$
- **Indlæs**: Gemmer lydindstillingerne.

## **Valg af indstillinger**

& Tryk på **MENU**, vælg **Finesser** (œ), og tryk på  $\blacktriangleright$ .

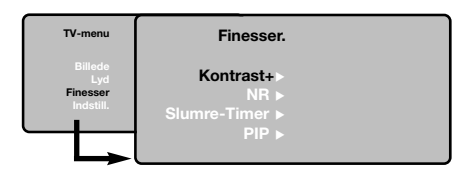

- é Vælg blandt følgende indstillinger:
- **Kontrast+**:Automatisk indstilling af billedets kontrast, så den mørke del af billedet hele tiden er sort.
- **NR**: Formindskelse af billedets støjniveau (sne) i tilfælde af dårlige modtagerforhold.
- **Slumre-Timer** *(kun på bestemte modeller)*: for at vælge tidspunktet for automatisk skift til standby.
- **PIP:** for at tilpasse PIP-skærmens størrelse og position.
- Tryk på  $\overline{H}$  for at afslutte menuen.

## **Tekst-tv**

 $\overline{\phantom{a}}$ 

 $\overline{1}$ 

Tekst-tv er et informationssystem, der udsendes på visse kanaler og læses som en avis.Via funktionen Tekst-tv kan du få adgang til undertekster for hørehæmmede eller personer, som ikke forstår sproget i det viste program, f.eks. ved kabel-tv, satellitprogrammer mv.

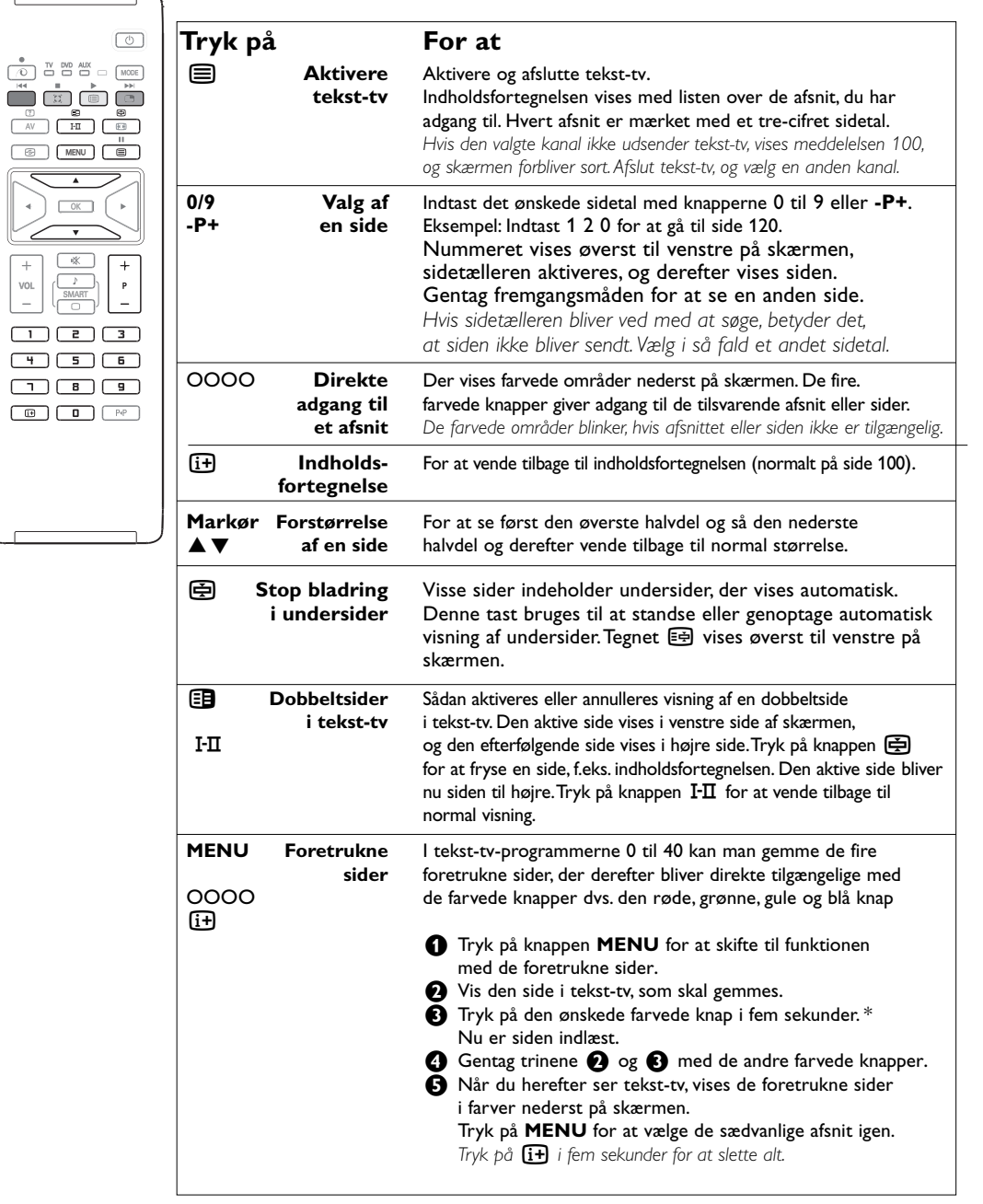

## **Anvendelse som computerskærm**

#### **OBS:**

- Anvendes apparatet som computerskærm, kan der fremkomme svage diagonallinjer, hvis det anvendes i elektromagnetiske forstyrrelser, men dette har dog ingen indflydelse på apparatets ydelser. For at få et bedre resultat anbefales et DVI/VGA-kabel af god kvalitet med et godt støjisoleringsfilter.

*Du skal dog først tilslutte computeren og indstille opløsningen (se side 13).*

- & Tryk på **AV**-knappen på fjernbetjeningen for at vise udstyrslisten.
- $\odot$  Brug knapperne  $\triangle \blacktriangledown$  for at vælge pc. Tryk så på ▶ for at skifte fra fjernsyn til PC-funktion (**DVI**).
- $\bigodot$  For at gå tilbage til TV-funktion: Gentag trin  $\bigodot$ og  $\bullet$  men vælg tv i stedet.

#### **Brug af computermenuerne**

Tryk på knappen **MENU** for at få adgang til de specielle indstillinger for computerskærmen. Brug markøren til at indstille (indstillingerne gemmes automatisk):

#### **Billede**

- **Lys/Kontrast**: Bruges til at indstille lysstyrke og kontrast.
- **Vandret/Lodret**\*: Bruges til at indstille billedets vandrette og lodrette placering.
- **Farvetemp**.: Bruges til at indstille farvetonerne (kølig, normal eller varm).

#### **Auto-valg**

Bruges til at vælge den lyd, der gengives på fjernsynet (**PC** eller **TV**).

#### **Finesser**

- **Fase/Ur\***: Bruges til at fjerne de vandrette (**Fase**) og de lodrette (**Ur**) forstyrrende linjer.
- **Format**: Bruges til at vælge mellem bred skærm eller det oprindelige format for computerskærme.
- **PIP**: Bruges til at indstille størrelsen på og placeringen af PIP-skærmen.
- **Auto-justering\***: Placeringen indstilles automatisk.

#### **Fabriksindstilling:**

#### Bruges til at vælge fabriks/standardindstillingerne.

*\* Disse justeringer er ikke mulige, hvis computeren er forbundet til DVI-bøsningen.*

## **HD-funktion**

HD (High Definition) funktion muliggør tydeligere og skarpere billeder via DVI-indgange, hvis der anvendes HD-modtager/udstyr, som kan sende high definition programming.

*Du skal dog først tilslutte HD-udstyret (se side 13).*

- & Tryk på **AV**-knappen på fjernbetjeningen for at få vist udstyret.
- **<sup>2</sup>** Brug knapperne ▲▼ for at vælge HD og tryk så på  $\blacktriangleright$  for at skifte mellem tv og HD-funktion.
- **6** For at gå tilbage til tv-funktion: Gentag skridt 0 og <sup>o</sup> men vælg TV i stedet.

#### **Anvendelse af HD-menu**

Tryk på **MENU**-knappen for at få adgang til HD-funktionens specifikke indstillinger. Flyt markøren for at tilpasse indstillingerne, som gemmes automatisk:

#### **Billede:**

- **Lys**: Ændrer billedets lysstyrke.
- **Farve**: Ændrer billedets farvestyrke.
- **Kontrast**: Ændrer forskellen mellem lyse og mørke farvetoner.
- **Skarphed**: Ændrer billedets skarphed.
- **Farvetemp.**: Indvirker på farvernes gengivelse: **Kølig** (mere blåt), **Normal** (afbalanceret) eller **Varm** (mere rødt).
- **Indlæs**: Gemmer indstillingerne for billedet.

#### **Lyd:**

- **Equalizer**: For at justere lydens tone (fra bas: 120 Hz til diskant: 10 kHz).
- **Balance**:Afbalancerer lyden i venstre og højre højttaler.
- **DeltaVol:** Bruges til at kompensere for udsving i lydstyrken mellem de forskellige programmer eller EXT-stik. Denne indstilling virker for programnumrene 0 til 40 og EXT-stikkene.
- **Begrænset lyd**:Automatisk styring af lydstyrken, så ændringer i lydstyrken begrænses, specielt ved skift af program eller visning af reklamer.
- **Rigtig Dolby**: Aktivering/deaktivering af surroundlyd. *Du kan også få adgang til disse indstillinger*
- *ved hjælp af tasten* Q*.* • **Indlæs**: Gemmer lydindstillingerne.

#### **Finesser:**

- **Slumre-Timer**: For at vælge tidspunktet for automatisk skift til standby.
- **PIP:** For at tilpasse PIP-skærmens størrelse og position.
- **Horison. skift**:Tilpasser billedets vandrette placering.

#### **Brug af PIP i PC eller HD funktion**

Når fjernsynet er indstillet til PC eller HD, kan du indsætte et ekstra billedfelt i skærmen, så du samtidig kan se fjernsyn.

Med PIP-funktionen kan du indsætte et ekstra billedfelt i skærmen, så du samtidig kan se et fjernsynsprogram.

*Bemærk: PIP-funktionen kan kun anvendes, hvis computeren eller HD udstyr har en digital indgang og hvis computeren eller HD udstyr har en digital udgang (DVI OUT til DVI IN). Se side 13.*

- & Tryk på knappen æ for at få vist PIP-vinduet. Fjernsynets billede gengives i det lille vindue.
- $\bullet$  Ved tryk på  $\bullet$ -tasten igen ændres skærmstørrelsen, der skiftes til dobbeltskærm, hvorefter PIP slukker.

" Tryk på knapperne **-P+** for at skifte til et andet program på PIP-skærmen.

*Bemærk: Intet audio-valg er muligt i HD PIP-funktion.*

## **Tilslutning af eksternt udstyr**

Apparatet har tre eksterne kontakter på bagsiden (**EXT1**, **EXT2** og **DVI**) samt kontakter på siden. Tryk på **AV**-knappen på fjernbetjeningen for at fremvise **Source list**.Vælg **TV** eller periferisk udstyr som er forbundet med **EXT1**, **EXT2/SHVS2**, **AV/SVHS3**, **PC** eller **HD**.

*Stikket EXT1 er indgang til audio-, CVBS/RGB og udgang til audio, CVBS. Stikket EXT2 er indgang til audio-, CVBS/S-VHS og udgang til audio, CVBS. Panelet på siden har audio-indgange, CVBS- og S-VHS-indgange samt udgang for hovedtelefoner.*

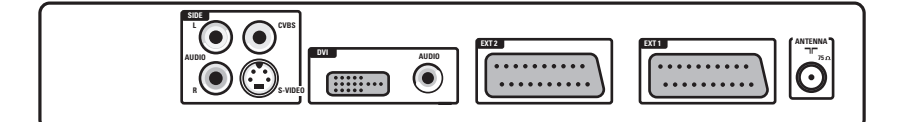

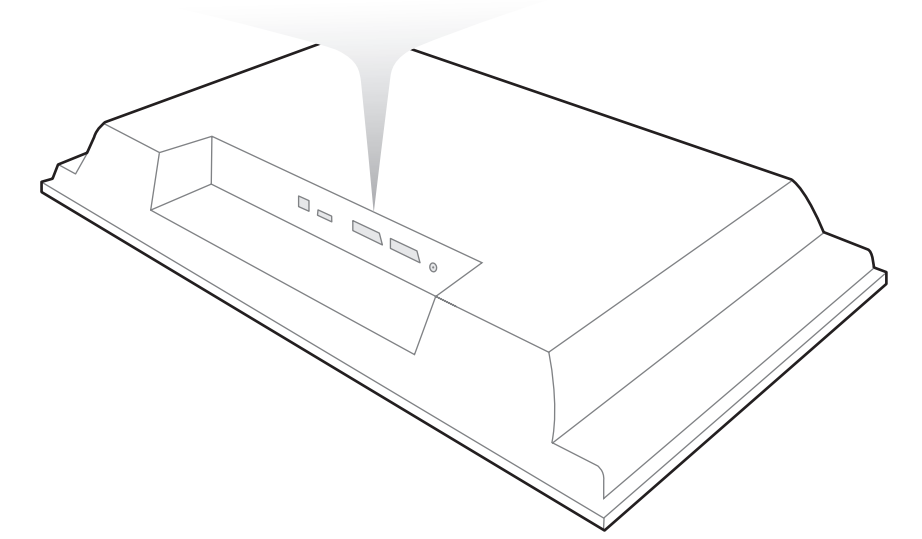

#### **Videobåndoptager**

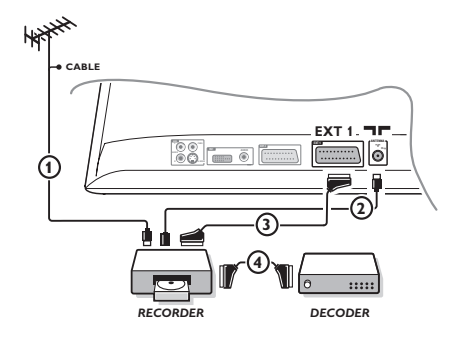

#### Udfør tilslutningerne som vist på tegningen. Brug et scart-kabel af god kvalitet. *Hvis din videooptager ikke er udstyret med stik til eksternt udstyr,*

*kan du kun udnytte antenneforbindelsen. Derfor skal test-signalet i videoen opsøges og tildeles programnummeret 0 (se manuel indlæsning, side 5). For at se videobilledet, tryk på* **0***.*

#### **Videooptager med dekoder**

Tilslut dekoderen til videooptagerens andet scart-stik. Du kan så optage kodede udsendelser.

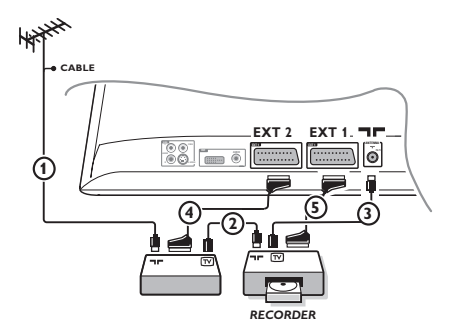

## **Andet udstyr Satellitmodtager, dvd, dekoder, cd-video, spilcomputer, osv.**

Udfør tilslutningerne som vist på tegningen. Forbind udstyret (digital dekoder, spilcomputer, specielle dvd-drev med RGB og andet udstyr til **EXT1**.

#### **For at vælge tilsluttet udstyr**

Tryk på **AV**-tasten på fjernbetjeningen for at vælge **EXT1**.

#### **Videokamera, videospil**

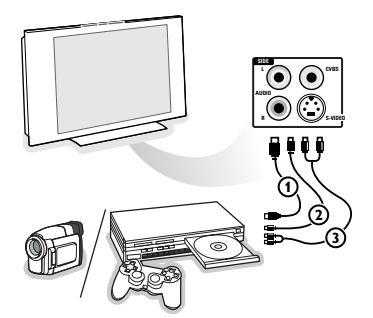

#### Udfør tilslutningerne som vist på tegningen. Vælg **AV/S-VHS3** med tasten **AV**. *Hvis apparatet er i mono, skal lydsignalet sluttes til indgangen AUDIO L*

*(eller AUDIO R). Lyden gengives automatisk i fjernsynets højre og venstre højttaler.*

## **DVI-tilslutning**

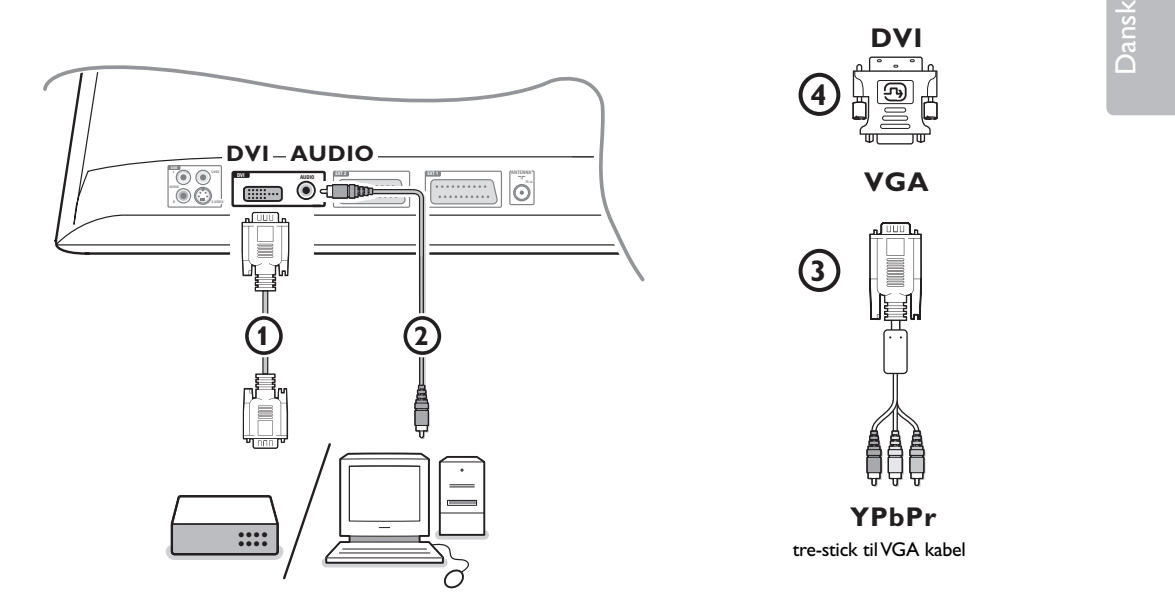

**DVI** giver muligheder for følgende skærmfunktione, ved hjælp af **AV**-tasten på fjernbetjeningen, for High Definition (HD) og computer- (PC-) udstyr:

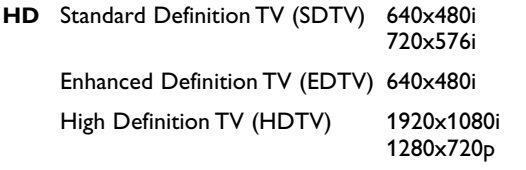

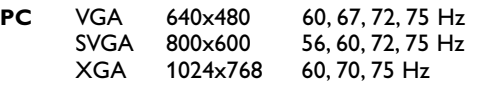

*Obs.: Om nødvendigt, kan De flytte billedets position til skærmens midte ved at benytte markørens taster.*

#### **1** Forbind dit udstyr med DVI-forbindelsen på dit TV  $(1)$ .

Alt afhængig af hvilken slags forbindelse du har på dit udstyr, kan det være at du skal bruge en passende adapter.

#### **DVD**

- med en DVI-forbindelse: forbind DVI'en med DVI-kablet med DVI-forbindelsen på dit TV  $\textcircled{1}$
- med en YPbPr-forbindelse: bruk en tre-stick til VGA kabel  $\odot$  og en VGA med DVI adapter  $\odot$  og forbind den med **DVI**-kontakten på dit TV  $(1)$ .

#### **Set top box (HDTV):**

- med en YPbPr-forbindelse: bruk en tre-stick til VGA kabel  $\Omega$  og en VGA med DVI adapter  $\Omega$  og forbind den med **DVI**-kontakten på dit TV (1).

#### **Computer (PC):**

- med en DVI-forbindelse: forbind DVI'en med DVI-kablet med DVI-forbindelsen på dit TV  $\textcircled{1}.$
- med en VGA-forbindelse: forbind VGA-kablet med en VGA med DVI adapter  $\overline{4}$  og forbind den med **DVI-kontakten på dit TV**  $\textcircled{1}$ **.**

é Forbind audio-kablet til bøsningerne **DVI AUDIO** 2**.**

## **Taster til video- og dvd-udstyr**

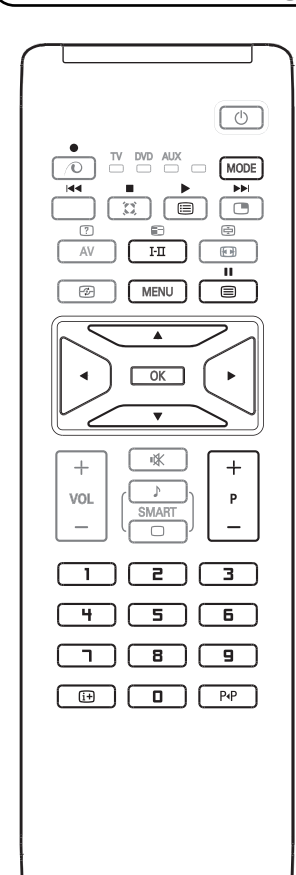

Med fjernbetjeningen kan styres nøglefunktionerne for video og dvd.

Tryk på **MODE**-knappen for at vælge den ønskede funktion: **DVD** eller video.

Fjernbetjeningens kontrollampe tændes og viser den valgte funktion. Lampen slukkes automatisk efter 20 sekunders i urørt tilstand. Fjernbetjeningen skifter automatisk til tv-funktion.

Afhængigt af udstyret kan følgende knapper anvendes:

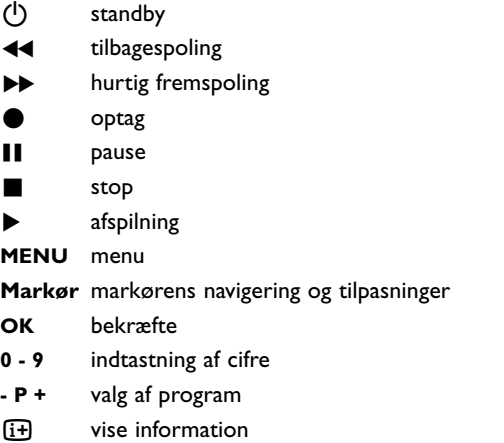

P<sub>4</sub>P T-C-funktion (dvd); indeksfunktion (video)

*Fjernbetjeningen kan anvendes sammen med alt Philips AV-udstyr, som anvender RC5-standard og med alle dvd'ere, som anvender RC6-standard.*

# Ī

Dit apparat er forsynet med en såkaldt "Kensington Security Slot" for at forhindre tyveri af tv'et. En Kensington-tyverisikring skal købes separat.

Kensington-tyverisikringen er et plastikovertrukket stålkabel med en lås. Den ene ende af kablet skal fastgøres i åbningen på apparatet og låses med en specialnøgle. Den anden ende skal fastgøres til et sikret punkt eller emne.

*® Kensington og MicroSaver er registrede USA-varemærker i ACCO World Corporation med tilhørende registreringer for tilsvarende anvendelser i andre lande i verden. Alle andre registrerede og uregistrerede varemærker er de respektive ejeres ejendom.*

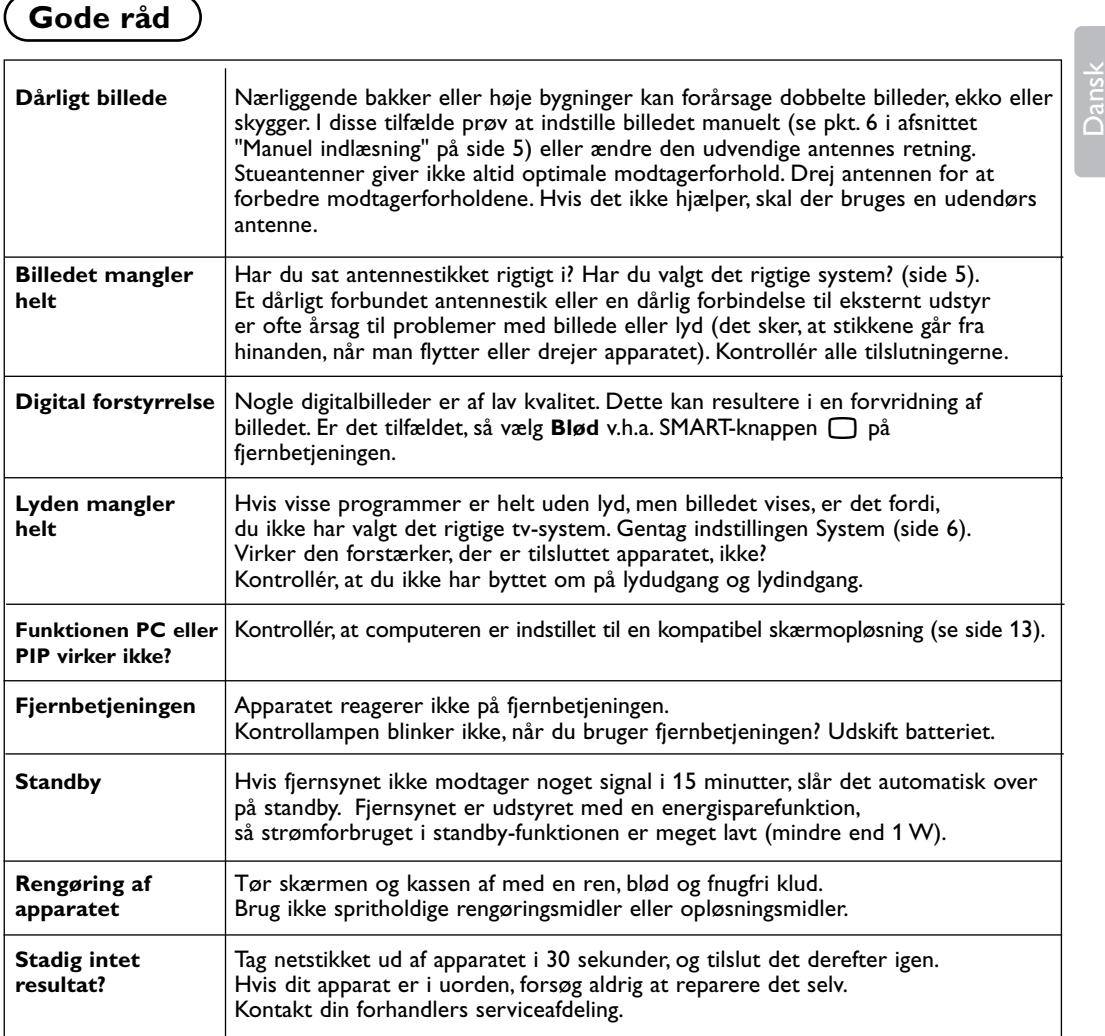

## **Ordforklaring**

- **DVI** (Digital Visual Interface): En digital interface standard realiseret af Digital Display Working Group (DDWG) for at omsætte analoge signaler til digitale signaler for at forsyne både analoge og digitale skærme.
- **VGA** (Video Graphics Array): Et system for pc som viser fælles standardgrafikker.
- **RGB-signaler**: Det er de tre videosignaler i rød, grøn og blå, der danner billedet. Brugen af disse signaler forbedrer billedkvaliteten.
- **S-VHS signaler**: Det drejer sig om to separate Y/C-videosignaler fra indspilningsstandarderne S-VHS og Hi-8. Luminans-signalerne Y (sort og hvid) og krominans-signalerne C (farve) registreres separat på båndet. Man opnår derved en bedre billedkvalitet end med

sædvanlig video (VHS og 8 mm) hvor Y/Csignalerne er blandet og kun danner et samlet videosignal.

- **Nicam-lyd**: Det er et system, der giver mulighed for at transmittere lyden med digital kvalitet.
- **System**: Fjernsynsbilleder udsendes ikke på samme måde i alle lande. Der findes forskellige standarder: BG, DK, I, og LL'. System-indstilling (side 5) bruges til at vælge mellem disse forskellige standarder. Dette er ikke at forveksle med PAL- eller SECAM-farvekodning. Standarden PAL bruges i de fleste europæiske lande, og SECAM bruges i Frankrig, Rusland og i de fleste afrikanske lande. Indgangene EXT1 og EXT2 kan gengive indspilninger med NTSCfarvekodning.

15